## **Anleitung für das Laden der eBooks in die Apps**

Bevor Ihr Euch über die Apps anmeldet, um auf Eure Bücher zuzugreifen, müsst Ihr noch einen weiteren Schritt vorschalten.

Um die Euch zugewiesenen Bücher in Eure Apps von Westermann, Klett und Cornelsen zu laden, müsst Ihr den entsprechenden Weg gehen:

1. Ihr geht über den Internetbrowser (Safari, Firefox, Edge etc.) auf folgenden Link [www.schulen1.myschool.bildungslogin.de](http://www.schulen1.myschool.bildungslogin.de/)

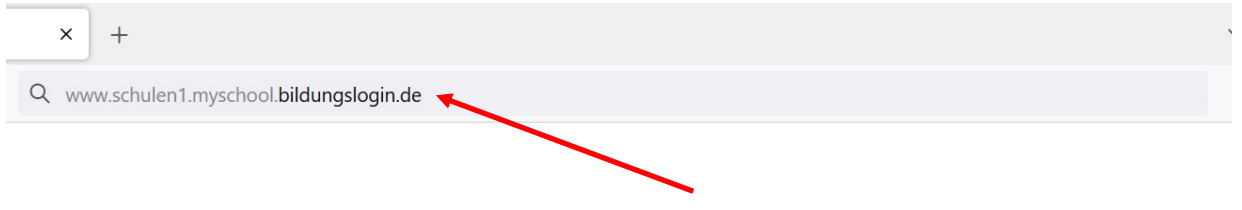

2. Im Anschluss öffnet sich die Anmeldemaske vom BILDUNGSLOGIN. Hier gebt Ihr die Euch zugewiesenen Daten ein.

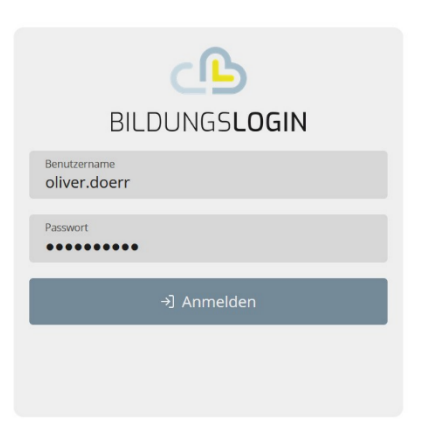

Anmelden an schulen1.myschool.bildungslogin.de

3. Anschließend klickt Ihr auf die Kachel "BILDUNGSLOGIN-Medienregal".<br>  $\leftrightarrow \circ$  2 a. a. by https://achulen1.myachool.bildungaloginde/suhipental/s/portal/s/

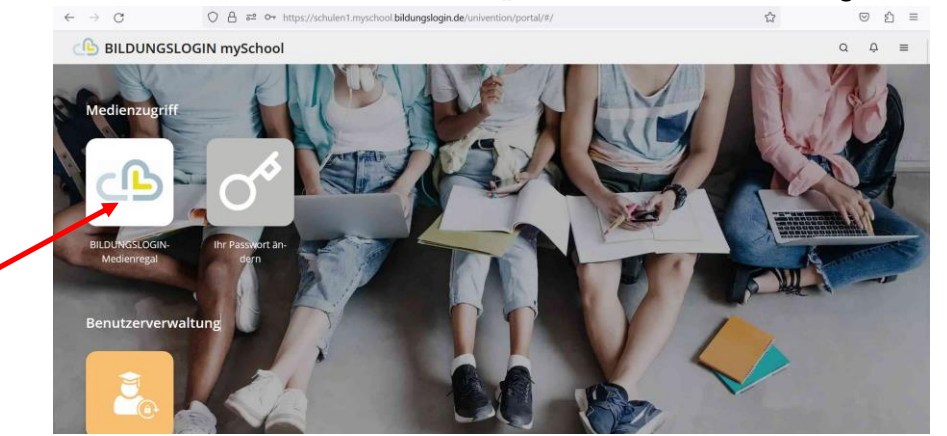

4. Danach erscheinen die Bücher, die Euch über den BILDUNGSLOGIN zugewiesen wurden. Diese klickt Ihr bitte alle einzeln und nacheinander einmal an.

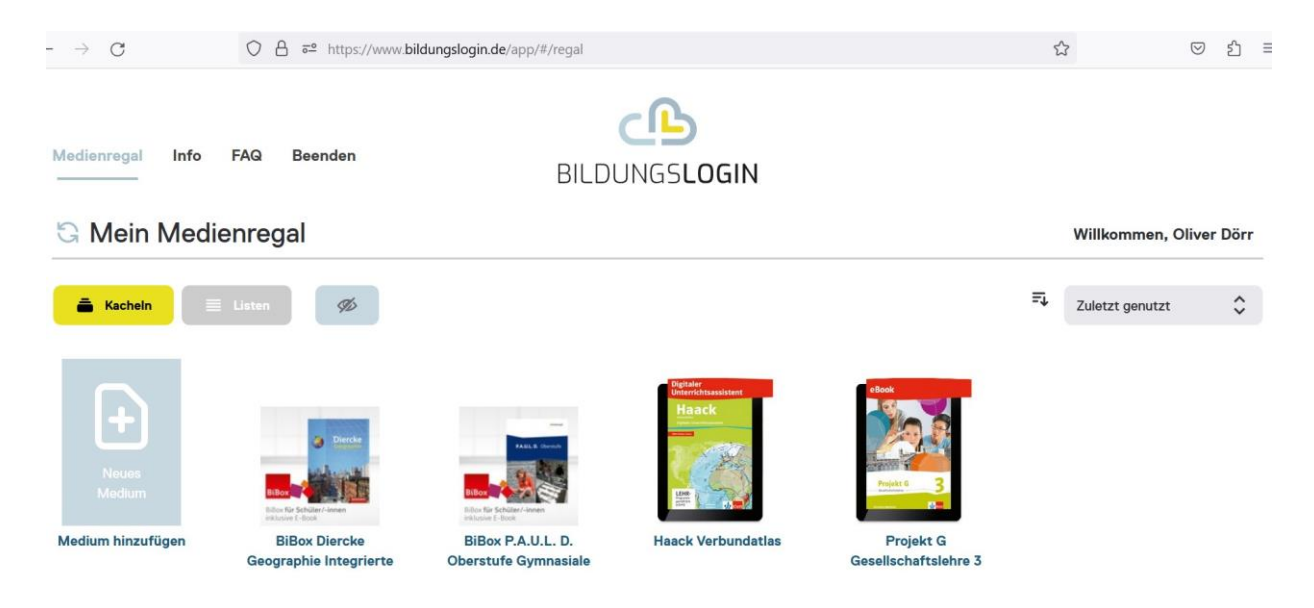

- 5. Ihr werdet jedes Mal zum Medienregal des jeweiligen Verlages geleitet.
- 6. Gegebenenfalls müsst Ihr die Medien herunterladen. Dafür braucht Ihr W-Lan. Ladet jedes Medium einzeln herunter.
- 7. Sobald ihr diesen Schritt absolviert habt, könnt eure Medien über die einzelnen Verlagsapps aufrufen und müsst nicht mehr über den Browser in BILDUNGSLOGIN (siehe "Anleitung zum Umgang mit dem BILDUNGSLOGIN").